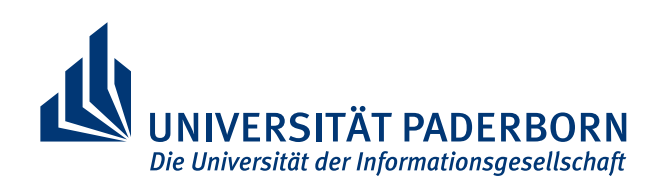

**Fakultät für Elektrotechnik Informatik und Mathematik**

# Laborpraktikum A

# Versuch 6

Gleichstrommaschine

Stand: 8. Juni 2018

## $\begin{picture}(22,20) \put(0,0){\line(1,0){10}} \put(15,0){\line(1,0){10}} \put(15,0){\line(1,0){10}} \put(15,0){\line(1,0){10}} \put(15,0){\line(1,0){10}} \put(15,0){\line(1,0){10}} \put(15,0){\line(1,0){10}} \put(15,0){\line(1,0){10}} \put(15,0){\line(1,0){10}} \put(15,0){\line(1,0){10}} \put(15,0){\line(1,0){10}} \put(15,0){\line(1$

# Inhaltsverzeichnis

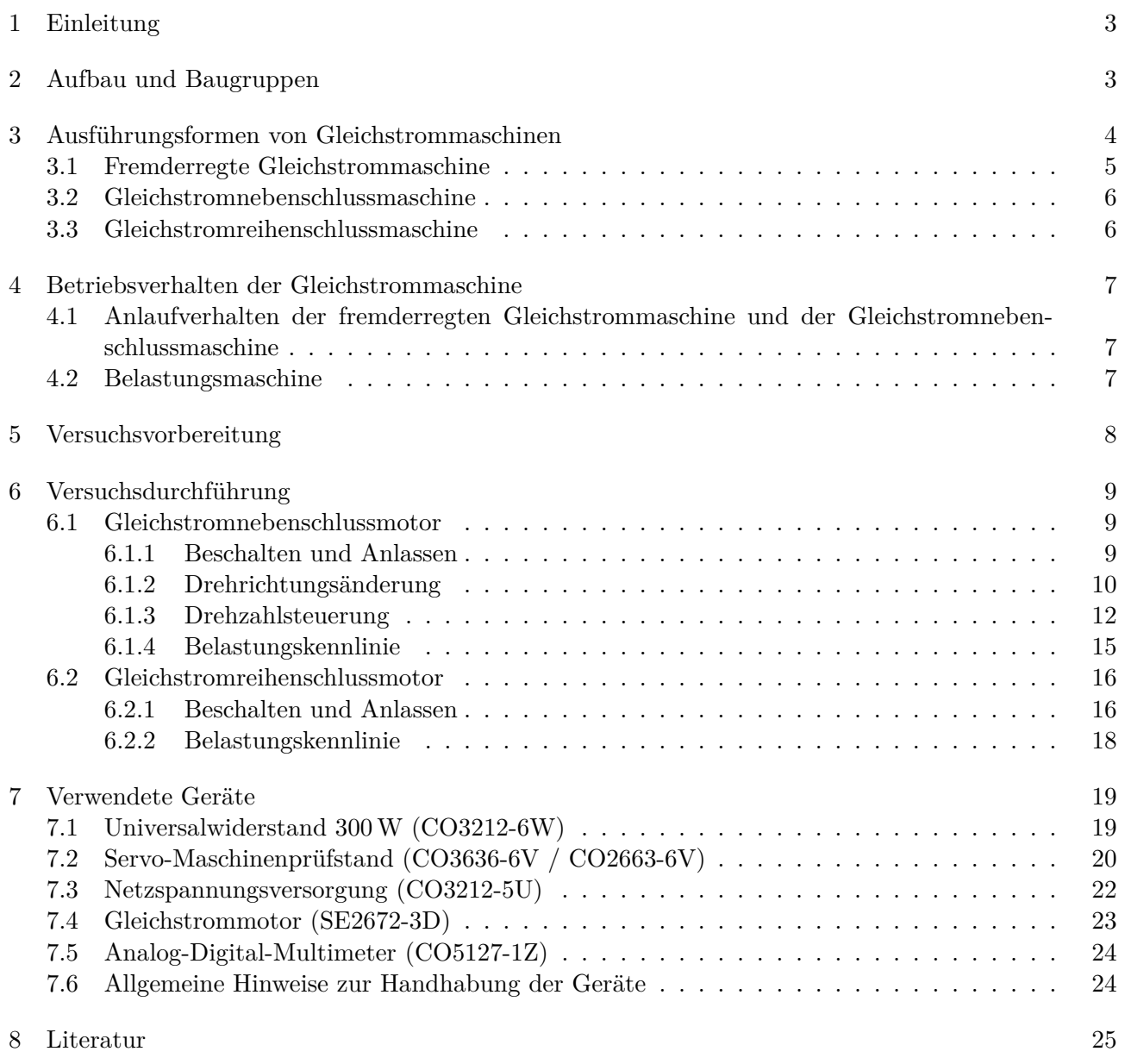

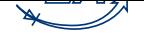

# Abbildungsverzeichnis

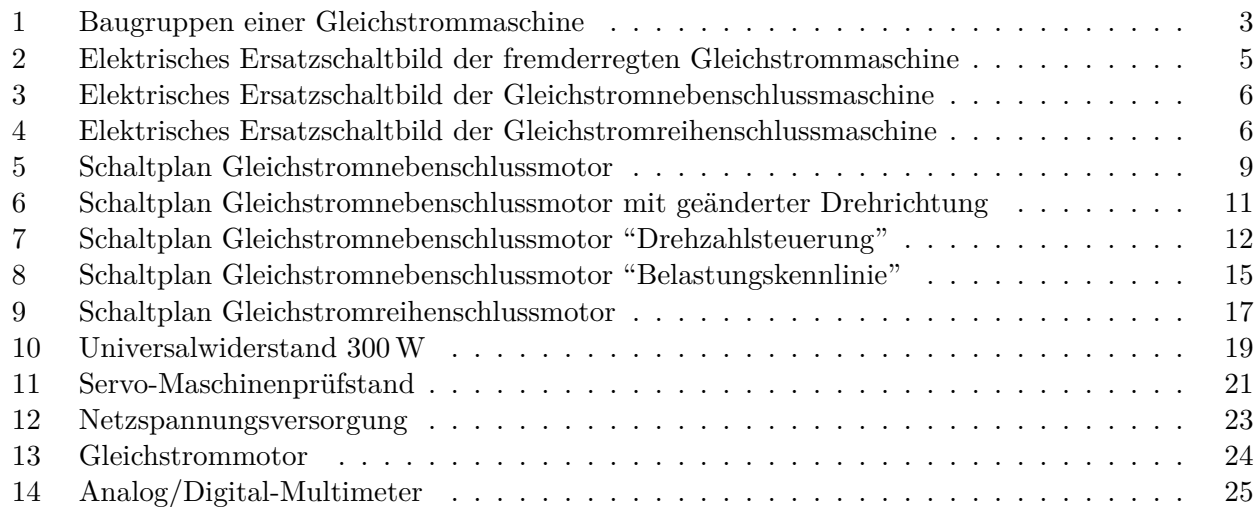

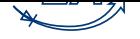

# 1 Einleitung

<span id="page-3-0"></span>Die Starkstromtechnik nahm mit der Energieerzeugung durch galvanische Elemente ihren Anfang. Da durch die galvanischen Elemente Gleichspannung bereitgestellt wird, entstand als erster elektromechanischer Energiewandler die Gleichstrommaschine. Bereits 1834 wurde durch Jakobi der erste Gleichstrommotor mit Kommutator (Stromwender) gebaut. Einen wesentlichen Beitrag für den Erfolg der Gleichstrommaschine leistete die Entdeckung des dynamoelektrischen Prinzips durch Werner von Siemens im Jahre 1866<sup> $1$ </sup>.

Mit der Einführung des Drehstroms ab 1889 verlor die Gleichstrommaschine an Bedeutung, konnte aber, begünstigt durch die Entwicklung der Stromrichtertechnik und die guten Regeleigenschaften, einen bedeutenden Ma[rk](#page-3-3)tanteil im Bereich der drehzahlgeregelten Antriebe behaupten. Seit einiger Zeit erreichen umrichtergespeiste Drehstromantriebe ähnlich gute Regeleigenschaften, so dass Gleichstrommotoren immer mehr an Bedeutung verlieren, wenngleich diese immer noch wichtige Anwendungsfelder, insbesondere im Kleinleistungsbereich, besetzen. An einer Gleichstrommaschine können wesentliche Wirkprinzipien und Eigenschaften elektrischer Maschinen erklärt werden, so dass sie in diesem Praktikum näher betrachtet werden sollen. Bei Gleichstrommaschinen werden verschiedene Ausführungsformen unterschieden. Im Rahmen dieses Praktikums soll das Betriebsverhalten einer Gleichstromnebenschluss- und einer Gleichstromreihenschlussmaschine untersucht werden. Das Betriebsverhalten von elektrischen Maschinen wird u.a. durch Belastungskennlinien charakterisiert. Solche Belastungskennlinien bilden das Drehmoment über der Drehzahl ab. Die Aufzeichnung von Belastungskennlinien ist ein Ziel dieses Praktikums.

# <span id="page-3-1"></span>2 Aufbau und Baugruppen

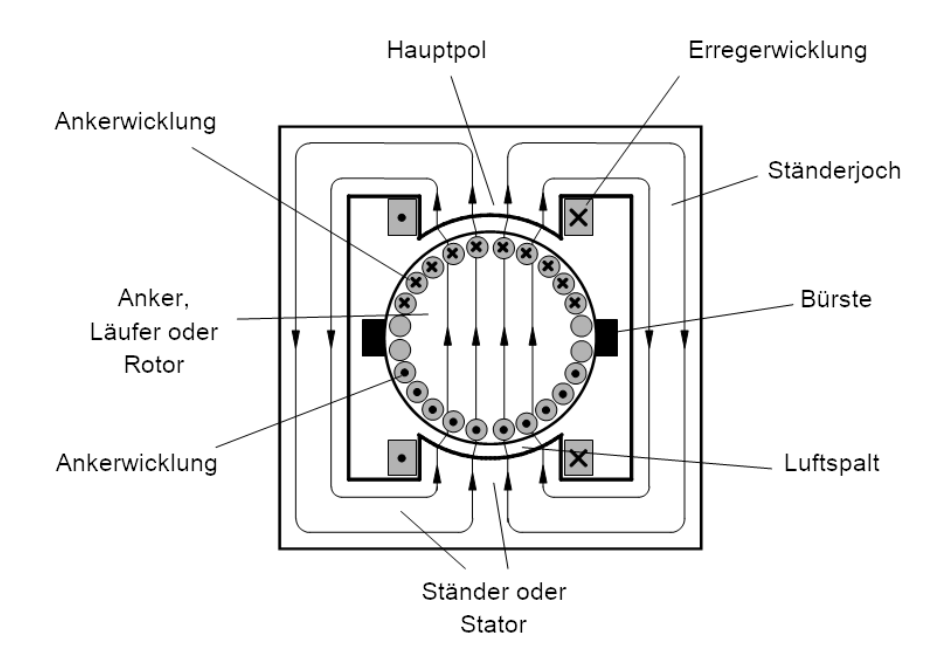

<span id="page-3-2"></span>Abbildung 1: Baugruppen einer Gleichstrommaschine

Das Wirkprinzip der Gleichstrommaschine beruht auf der Lorenzkraft auf eine mit der Geschwindigkeit

<span id="page-3-3"></span><sup>1</sup>1866 erkannte Werner von Siemens, dass im Eisen des Erregerkreises eines Generators ein geringer Magnetismus zurückbleibt. Dieser reicht aus, um eine, zunächst schwache Spannung im rotierenden Anker zu induzieren. Der dadurch hervorgerufene Strom lässt sich nutzen, um das Erregerfeld fortschreitend bis zur Sättigung zu verstärken.

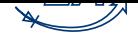

*v* bewegte Ladung *q*. *E* und *B* sind die elektrische Feldstärke und die magnetische Flussdichte:

$$
F_{\mathcal{L}} = q(E + v \times B) \tag{1}
$$

Ist kein äußeres elektrisches Feld vorhanden und betrachtet man den Sonderfall eines Leiters der Länge *l*, der senkrecht zum äußeren Magnetfeld verläuft und vom Strom *I* durchflossen wird und so ergibt sich für die Kraft:

$$
F = B \cdot l \cdot I \tag{2}
$$

Die Erzeugung des Magnetfelds erfolgt durch die Erregerwicklung eines Elektromagneten, die sich auf dem Hauptpol des feststehenden Ständers aus geblechtem Eisen befindet. Der durch die Erregerwicklung hervorgerufene magnetische Fluss durchsetzt den Luftspalt und den Anker. Auf dem Anker befinden sich Leiter, die von dem Ankerstrom *I*<sup>A</sup> durchflossen werden. Die Stromzufuhr muss dabei so erfolgen, dass alle Ankerleiter, die sich im Bereich des gleichen magnetischen Poles befinden, gleichsinnig vom Ankerstrom durchflossen werden.

Das Drehmoment *T* wird durch die Kraftwirkung *F* im Abstand *r* vom Mittelpunkt der Rotorwelle erzeugt. Es gilt:

$$
T = F \cdot r \tag{3}
$$

Zur kontinuierlichen Drehmomenterzeugung ist es nötig, dass beim durch die Drehung des Motors hervorgerufenen Übergang der Ankerleiter von einem Polbereich auf den Nächsten die Stromrichtung in den jeweiligen Ankerleitern umgekehrt werden muss. Die Stromumkehr erreicht man durch den Kommutator (auch Stromwender oder Kollektor genannt). Für eine ausführliche Beschreibung sei auf Abschnitt 8 verwiesen.

Außerdem gibt es auf Youtube Filme, die die Funktionsweise des Gleichstrommotors anschaulich verdeutlichen:

https://www.youtube.com/watch?v=U6bHUksgnMg

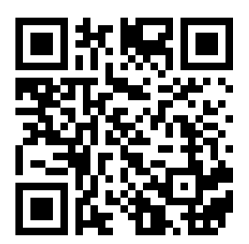

https://www.youtube.com/watch?v=6kJuuPxo4Q0

# 3 Ausführungsformen von Gleichstrommaschinen

<span id="page-4-0"></span>[Im folgenden werden, wie allgemein üblich veränder](https://www.youtube.com/watch?v=6kJuuPxo4Q0)liche Größen durch Kleinbuchstaben dargestellt, konstante Größen durch Großbuchstaben.

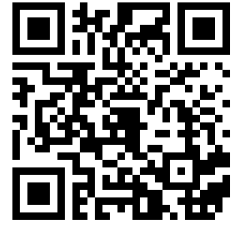

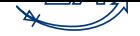

#### 3.1 Fremderregte Gleichstrommaschine

<span id="page-5-0"></span>Bei der fremderregten Gleichstrommaschine werden Erregerwicklung und Ankerwicklung unabhängig voneinander mit elektrischer Energie versorgt. Die Erregung kann auch durch Permanentmagnete erfolgen, was im Zuge dieses Praktikums allerdings nicht betrachtet wird.

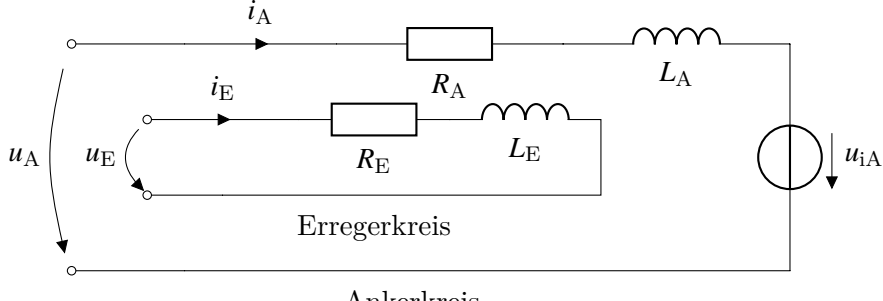

Ankerkreis

Abbildung 2: Elektrisches Ersatzschaltbild der fremderregten Gleichstrommaschine

Für die Maschengleichung des Ankerkreises ergibt sich

<span id="page-5-1"></span>
$$
u_{\rm A} = R_{\rm A} i_{\rm A} + L_{\rm A} \frac{\mathrm{d}i_{\rm A}}{\mathrm{d}t} + u_{\rm iA} \tag{4}
$$

, mit dem Ankerwiderstand *R*A, der Ankerinduktivität *L*<sup>A</sup> und der induzierten Gegenspannung *u*iA (auch Elektro-Motorische-Kraft, EMK genannt). Analog ergibt sich für den Erregerkreis:

$$
u_{\rm E} = R_{\rm E} i_{\rm E} + L_{\rm E} \frac{\mathrm{d}i_{\rm E}}{\mathrm{d}t} \tag{5}
$$

Der durch den Erregerkreis hervorgerufene verkettete Fluss  $\Psi_{\rm E}$  ergibt sich zu

<span id="page-5-2"></span>
$$
\Psi_{\mathcal{E}} = L_{\mathcal{E}} i_{\mathcal{E}} \tag{6}
$$

, mit

$$
\Psi_{\rm E} = N_{\rm E} \Phi_{\rm E} \tag{7}
$$

und Gl. 5 folgt:

$$
u_{\rm E} = R_{\rm E} i_{\rm E} + N_{\rm E} \frac{\mathrm{d} \Psi_{\rm E}}{\mathrm{d} t} \tag{8}
$$

mit der [W](#page-5-2)indungszahl der Erregerwicklung NE. Für das Drehmoment einer Gleichstrommaschine gilt

$$
m_{\rm M} = c_{\rm M} \Phi_{\rm E} i_{\rm A} \tag{9}
$$

, mit der Maschinenkonstanten *c*M. Für die induzierte Gegenspannung (die elektromotorische Kraft, EMK) gilt

$$
u_{\rm iA} = c_{\rm M} \Phi_{\rm E} \omega \tag{10}
$$

, mit der Winkelgeschwindigkeit  $\omega$ . Die Winkelgeschwindigkeit  $\omega$  hängt mit der Drehzahl in wie folgt zusammen:

<span id="page-5-3"></span>
$$
n = \frac{\omega}{2\pi} = \frac{\omega}{2\pi} \frac{60s}{1\text{min}}\tag{11}
$$

Für die belastete Gleichstrommaschine ergibt sich die folgende dynamische Gleichung für die mechanische Winkelgeschwindigkeit:

$$
\frac{\mathrm{d}\omega}{\mathrm{d}t} = \frac{1}{J}(m_{\mathrm{M}} - m_{\mathrm{L}}) \tag{12}
$$

mit dem Massenträgheitsmoment *J* und dem Lastdrehmoment *m*L.

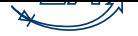

## 3.2 Gleichstromnebenschlussmaschine

<span id="page-6-0"></span>Bei der Gleichstromnebenschlussmaschine sind Erregerwicklung und Ankerwicklung parallel geschaltet. Erregerspannung  $u_{\rm E}$  und Ankerspannung  $u_{\rm A}$  sind gleich.

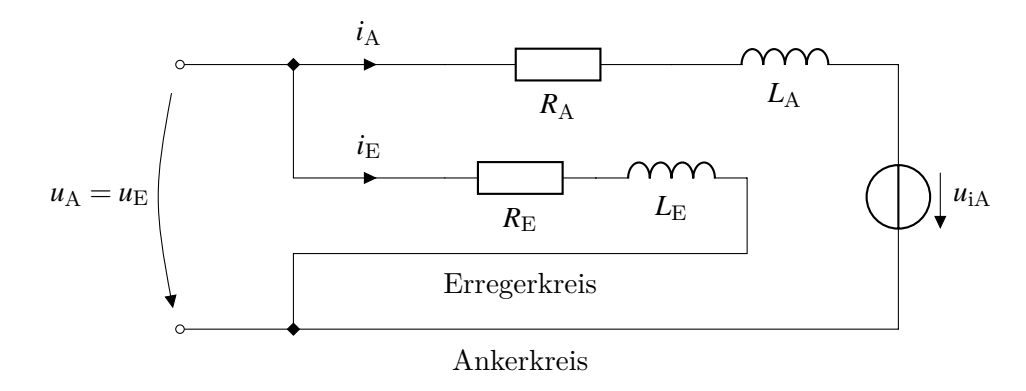

<span id="page-6-2"></span>Abbildung 3: Elektrisches Ersatzschaltbild der Gleichstromnebenschlussmaschine

Betrachtet man den stationären Betrieb, entfallen die Ableitungen nach der Zeit. Die Größen werden als konstant angenommen und daher groß geschrieben. Für die Gleichstromnebenschlussmaschine ergeben sich damit die folgenden Gleichungen:

$$
U_{\rm A} = R_{\rm A} I_{\rm A} + U_{\rm iA} \tag{13}
$$

$$
U_{\rm E} = U_{\rm A} = R_{\rm E} I_{\rm E} \tag{14}
$$

<span id="page-6-4"></span>
$$
M_{\rm M} = c_{\rm M} \Phi_{\rm E} I_{\rm A} \tag{15}
$$

<span id="page-6-1"></span>3.3 Gleichstromreihenschlussmaschine

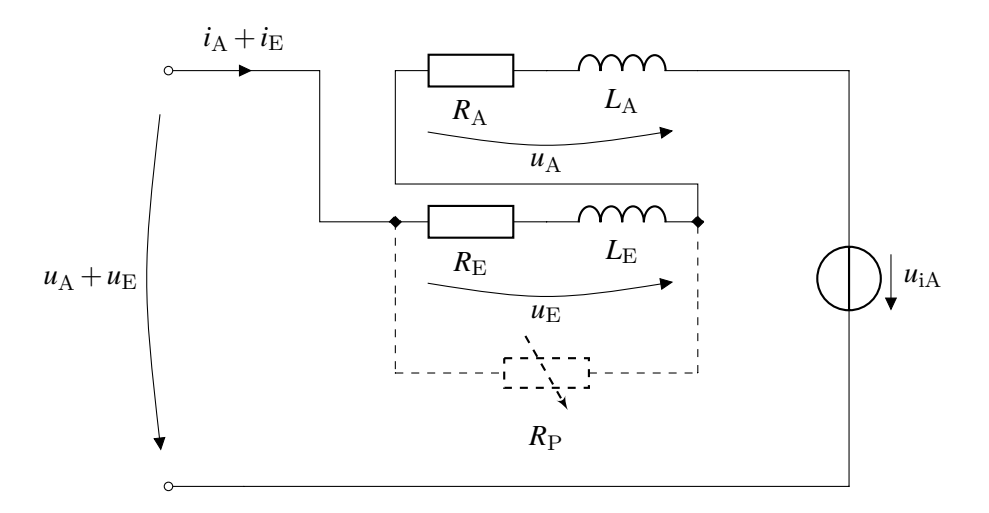

<span id="page-6-3"></span>Abbildung 4: Elektrisches Ersatzschaltbild der Gleichstromreihenschlussmaschine

Gleichstromreihenschlussmaschinen sind durch eine Reihenschaltung von Anker- und Erregerwicklung gekennzeichnet:

$$
U = U_{\rm A} + U_{\rm E} \tag{16}
$$

Beide Wicklungen werden vom gleichen Strom durchflossen:

$$
I = I_A = I_E \tag{17}
$$

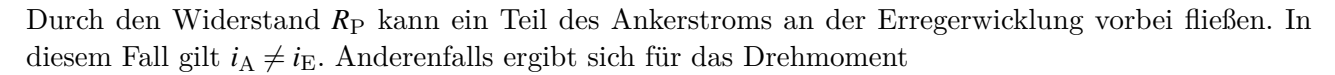

$$
M_{\rm M} = c_{\rm M} \frac{L_{\rm E}}{N_{\rm E}} I_{\rm A}^2 \tag{18}
$$

mit

$$
\Phi_{\rm E} = \frac{L_{\rm E} I_{\rm E}}{N_{\rm E}}\tag{19}
$$

## 4 Betriebsverhalten der Gleichstrommaschine

4.1 Anlaufverhalten der fremderregten Gleichstrommaschine und der Gleichstromnebenschlussmaschine

<span id="page-7-1"></span><span id="page-7-0"></span>Für den Ankerstrom einer fremderregten Gleichstrommaschine folgt im stationären Fall aus Gl. 13

<span id="page-7-3"></span>
$$
I_{\rm A} = \frac{U_{\rm A} - U_{\rm iA}}{R_{\rm A}}\tag{20}
$$

Hierbei kann die Induktivität *L*<sup>A</sup> im Ankerkreis vernachlässigt werden. Aus Gl. 10 folgt, das[s d](#page-6-4)ie induzierte Gegenspannung im Stillstand ( $\omega = 0$ ) 0 ist. Der Ankerstrom wird nur durch den Ankerwiderstand begrenzt. Die Ankerwicklungen werden niederohmig ausgeführt, um die Stromwärmeverluste im Betrieb möglichst gering zu halten. Damit kann sich beim Einschalten ein sehr großer Ankerstrom ergeben. Je nach Dauer dieser Einschaltphase, kann der hohe Strom zu einer überm[äßig](#page-5-3)en Erwärmung der Ankerwicklung führen und diese beschädigen, da z.B. der Isolationslack zwischen den Windungen schmilzt und somit ein Teil der Wicklung kurzgeschlossen wird. Auch kann die speisende Energiequelle des Motors durch den hohen Strom ggf. Schaden nehmen.

Um das zu vermeiden gibt es zwei Möglichkeiten:

- 1. Die Spannung *U*<sup>A</sup> wird schrittweise von 0 bis zum gewünschten Endwert erhöht (z.B. mittels eines Tiefsetzstellers).
- 2. Während des Anlaufs wird ein zusätzlicher Widerstand (Anlaufwiderstand) in den Ankerkreis geschaltet, der nach Abklingen des Einschaltvorgangs wieder überbrückt wird, um die Stromwärmeverluste nicht unnötig zu erhöhen.

#### 4.2 Belastungsmaschine

<span id="page-7-2"></span>Zur Aufnahme von Belastungskennlinien ist es notwendig, den Motor mit veränderlichen Lastdrehmomenten zu belasten. In diesem Praktikum erfolgt die Belastung durch eine 0,3 kW Servobremse.

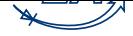

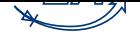

# 5 Versuchsvorbereitung

Die in diesem Abschnitt gestellten Aufgaben sind im Vorfeld zuhause zu lösen und schriftlich ausgearbeitet zur Versuchsdurchführung mitzubringen. Die Ausarbeitungen gehen in die Bewertung der Praktikumsdurchführung ein.

<span id="page-8-0"></span>Lesen Sie zusätzlich die Kapitel 6 und 7 um sich mit den Geräten und der Versuchsdurchführung vertraut zu machen!

- 1. Welche Möglichkeiten existieren, um eine fremderregte Gleichstrommaschine vom Stillstand bis zu einer gewünschten Dreh[za](#page-9-0)hl zu [b](#page-19-0)eschleunigen, ohne den Ankernennstrom zu überschreiten? Geben Sie die entsprechenden Schaltungen an.
- 2. Lösen Sie folgende Aufgabe: Ein Gleichstrom-Nebenschlussmotor mit 220 V Nennspannung habe einen Ankerwiderstand von 0*,*2ω. Im Nennpunkt des Motors betrage der Ankerstrom 1 A . Nun werde bei still stehendem Rotor über den Motorklemmen Nennspannung angelegt. Wie groß ist der sich einstellende Ankerstrom des Motors (Anlaufstrom)? Drücken Sie den Anlaufstrom in Prozent des Nennstromes aus. Berechnen Sie den (Vor-) Widerstand, der in Reihe zum Ankerkreis geschaltet werden muss, um den Anlaufstrom auf 150 % des Nennstroms zu begrenzen. Gehen Sie von Gl. 20 aus.
- 3. Leiten Sie die Gleichungen für die Belastungskennlinien  $n = f(M_M)$ ,  $I_A = f(M_M)$  für den fremderregten Gleichstrommotor her. Zeichnen Sie die entsprechenden Kennlinien  $n = f(M_M)$ ,  $I_A =$  $f(M_M)$  in q[ual](#page-7-3)itativer Form für:
	- (a)  $U_A = U_{AN}$ ,  $R = R_A$ ,  $\Phi_E = \Phi_{EN}$
	- (b)  $U_A = 0, 5U_{AN}, R = R_A, \Phi_E = \Phi_{EN}$
	- (c)  $U_A = U_{AN}$ ,  $R = 2R_A$ ,  $\Phi_E = \Phi_{EN}$
	- (d)  $U_A = U_{AN}$ ,  $R = R_A$ ,  $\Phi_E = 0.5\Phi_{EN}$
- 4. Leiten Sie die Gleichungen für die Belastungskennlinien  $n = f(M_M)$ ,  $I_A = f(M_M)$  für den Gleichstromreihenschlussmotor her. Zeichnen Sie die entsprechenden Kennlinien  $n = f(M_M)$ ,  $I_A = f(M_M)$ in qualitativer Form für:
	- (a)  $U_A = U_{AN}$ ,  $R = R_A$ ,  $I_E = I_{EN}$
	- (b)  $U_A = 0, 5U_{AN}, R = R_A, I_E = I_{EN}$
	- (c)  $U_A = U_{AN}$ ,  $R = 2R_A$ ,  $I_E = I_{EN}$
	- (d)  $U_A = U_{AN}$ ,  $R = R_A$ ,  $I_E = 0.5 I_{EN}$
- 5. Wie kann bei der Gleichstromnebenschluss- und der Gleichstromreihenschlussmaschine das Erregerfeld geschwächt werden? Geben Sie die entsprechenden Schaltungen an.
- 6. In welchen Betriebssituationen kann es notwendig sein, dass Erregerfeld gezielt zu schwächen?

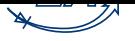

# 6 Versuchsdurchführung

6.1 Gleichstromnebenschlussmotor

<span id="page-9-0"></span>Auf den nächsten Seiten werden Sie folgende Übungen am Gleichstromnebenschlussmotor durchführen:

- <span id="page-9-1"></span>• Beschalten und Anlassen
- Drehrichtungsänderung
- Drehzahlsteuerung
- Belastungskennlinie
- 6.1.1 Beschalten und Anlassen

<span id="page-9-2"></span>Aufbauanleitung: "Beschalten und Anlassen"

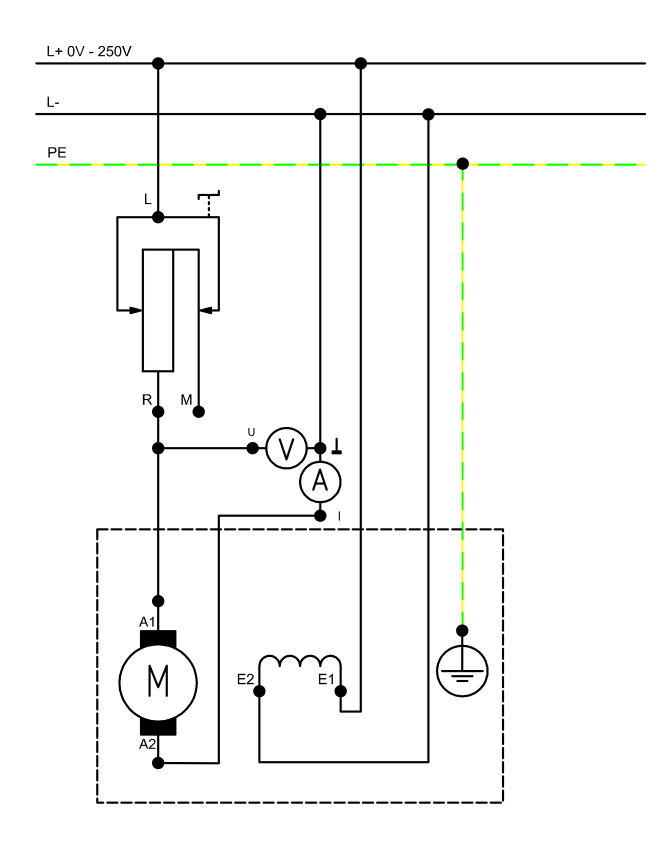

<span id="page-9-3"></span>Abbildung 5: Schaltplan Gleichstromnebenschlussmotor

- Bauen Sie die Schaltung nach Schaltplan (Abbildung 5) auf!
- Integrieren Sie einen Strom- und Spannungsmesser in den Ankerkreis!
- Ergänzen Sie zusätzlich ein Hand-Multimeter zur Stro[m](#page-9-3)messung in Reihe mit dem Strommesser!
- Schalten Sie auch die Bremse ein! Der Motor wird dabei nicht belastet.

Hinweis: Die Einstellung des Gleichstromversorgungsgerätes kann nur bei angeschlossenem Motor erfolgen!

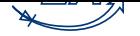

Inbetriebnahme des Nebenschlussmotors

Erforderliche Einstellungen:

- Anlasswiderstand R1: Minimalwert  $(0\Omega)$
- Gleichstromversorgungsgerät: 220 V von *U*<sup>A</sup>
- Multimeter-Messmethode: Arithmetischer Mittelwert ("Mean")

#### Versuchsdurchführung:

• Nehmen Sie den Motor in Betrieb und beobachten Sie Drehzahl, Drehrichtung und Anlaufstrom!

#### Messen des Ankerstromes

Erforderliche Einstellungen:

• Bremse: Mode "Torque Control" (engl. torque = Drehmoment)

Versuchsdurchführung:

- Bremsen Sie den Motor bis zu seiner Bemessungsdrehzahl ab!
- Messen Sie dabei den Ankerstrom!

Achten Sie darauf den Motor nicht bis zum Stillstand abzubremsen!

Aufnahme einer Belastungskennlinie

Erforderliche Einstellungen:

- Anlasswiderstand: Maximalwert (*≈* 47Ω)
- Nach dem Starten des Motors ist der Anlasswiderstand wieder auf  $0\Omega$  einzustellen!

Versuchsdurchführung:

• Erhöhen Sie schrittweise die Belastung des Motors bis zum 1,5-fachen Bemessungsstrom und vervollständigen Sie die Tabelle in der Software!

#### 6.1.2 Drehrichtungsänderung

#### Definition Drehrichtung

<span id="page-10-0"></span>Schaut man von der Arbeitsmaschine (in unserem Fall von der Bremse) auf das antreibende Wellenende der Gleichstrommaschine, so ist bei einer Drehung im Uhrzeigersinn der Drehsinn positiv. Hat ein Motor zwei nutzbare Wellenenden, so ist immer das dem Lüfter, Kollektor, oder den Schleifringen gegenüberliegende Wellenende das Wellenende, welches die Drehrichtung definiert.

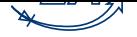

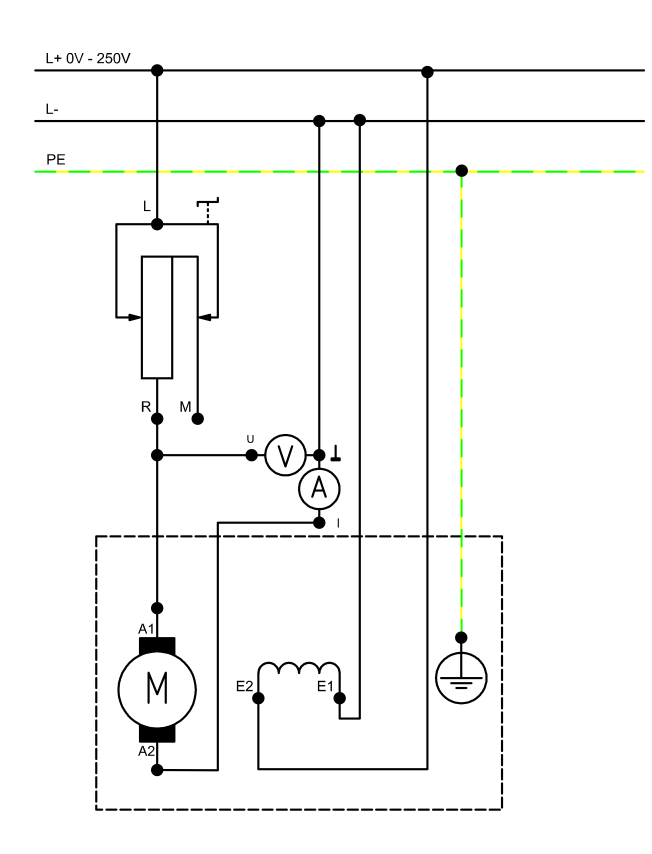

<span id="page-11-0"></span>Abbildung 6: Schaltplan Gleichstromnebenschlussmotor mit geänderter Drehrichtung

Aufbauanleitung: "Drehrichtungsänderung"

- Bauen Sie die Schaltung nach Schaltplan (Abbildung 5) auf!
- Integrieren Sie einen Strom- und Spannungsmesser in den Ankerkreis!
- Schalten Sie auch die Bremse ein! Der Motor wird da[be](#page-9-3)i nicht belastet.

Erforderliche Einstellungen:

- Anlasswiderstand: Maximalwert (*≈* 47Ω)
- Gleichstromversorgungsgerät: 220V (von *U*A)

Versuchsdurchführung:

- Stellen Sie vor der Messung die Bemessungsdaten der Erregerwicklung mit Hilfe des Feldstellers R3 ein. Regeln Sie wenn nötig nach!
- Schalten Sie den Motor ein und beobachten Sie diesen!

Hinweis: Die Einstellung des Gleichstromversorgungsgerätes kann nur bei angeschlossenem Motor erfolgen!

Versuchsdurchführung 2:

- Schalten Sie den Motor aus und ändern Sie wie im Schaltplan (Abbildung 6) dargestellt die Polarität der Erregerspule!
- Nehmen Sie den Motor wieder in Betrieb und beobachten ihn erneut!

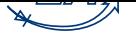

#### <span id="page-12-0"></span>6.1.3 Drehzahlsteuerung

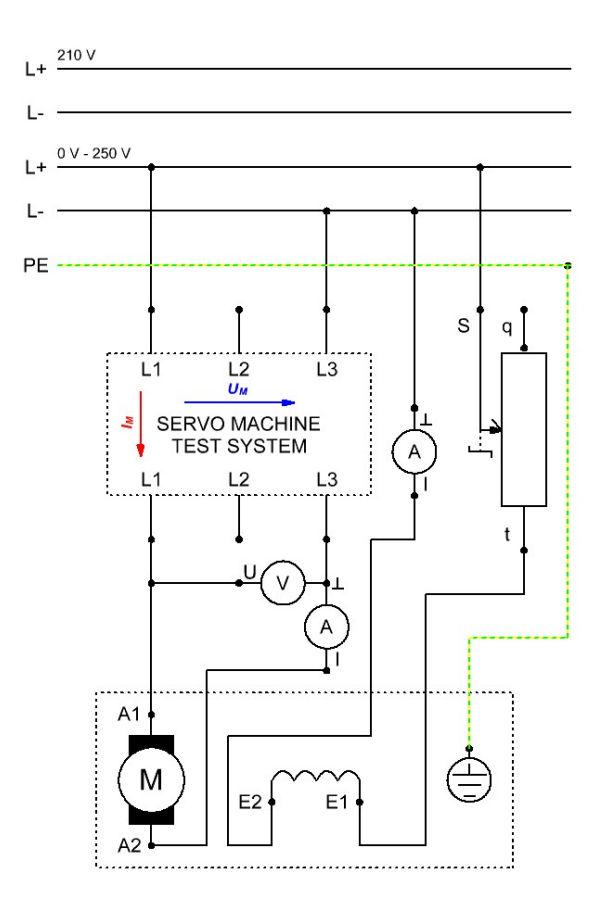

<span id="page-12-1"></span>Abbildung 7: Schaltplan Gleichstromnebenschlussmotor "Drehzahlsteuerung"

Aufbauanleitung: "Drehzahlsteuerung"

- Bauen Sie die Schaltung nach Schaltplan (Abbildung 8) auf!
- Integrieren Sie einen Strom- und Spannungsmesser in den Ankerkreis!
- Integrieren Sie einen Strommesser in den Erregerkreis!
- Schalten Sie auch die Bremse ein, der Motor wird dabei nicht belastet!

Hinweis: Die Einstellung des Gleichstromversorgungsgerätes kann nur bei angeschlossenem Motor erfolgen!

Aufnahme der Kennlinie *I*<sup>A</sup> und *n* in Abhängigkeit von *U*<sup>A</sup>

Erforderliche Einstellungen:

• Gleichstromversorgungsgerät: 220 V (von *U*A)

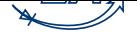

- Multimeter-Messmethode: Arithmetischer Mittelwert ("Mean")
- Feldsteller: Minimalwert  $(0\Omega,$  entsprechend der Bemessungsspannung Erregerfeld)
- Bremse: Mode "Torque Control"

Versuchsdurchführung:

- Stellen Sie vor der Messung die Bemessungsdaten der Erregerwicklung mit Hilfe des Feldstellers R3 ein! Regeln Sie, wenn nötig, nach!
- Verringern Sie mit der einstellbaren Gleichstromversorgung die Ankerkreisspannung in 3 Stufen  $(220/190/160 V)!$
- Messen Sie dabei jeweils *I*<sup>A</sup> und *n* und übertragen die gemessenen Werte in die Tabelle in der Software!

Aufnahme der Kennlinien *n* in Abhängigkeit von *M* mit Hilfe der Software "ActiveServo"

Erforderliche Einstellung:

- Bremse: "PC Mode"
- Feldsteller: Minimalwert  $(0\Omega,$  entsprechend der Bemessungsspannung Erregerfeld)
- Gleichstromversorgungsgerät: 220/190/160 V(von *U*A)

Versuchsdurchführung:

- Stellen Sie vor der Messung die Bemessungsdaten der Erregerwicklung mit Hilfe des Feldstellers R3 ein! Regeln Sie, wenn nötig, nach!
- Starten Sie die Software "ActiveServo" (schaltet Bremse in "PC Mode")!
- Wählen Sie im Menü Einstellung *→* Betriebsart *→* Momentenregelung!
- Der Motor soll bis zu seinem Bemessungsdrehmoment belastet werden!
- Beschriften Sie das Diagramm!
- Es werden nacheinander insgesamt drei Belastungskennlinien für die drei vorgegebenen Ankerkreisspannungen aufgenommen.
- Exportieren Sie nach erfolgter Messung das erstellte Diagramm mit den drei Kennlinien!
- Berechnen Sie das Bemessungsmoment des Motors nach folgender Formel, wo *P*<sup>2</sup> die Bemessungsleistung und <sup>ω</sup> die Bemessungsfrequenz darstellen:

$$
M_{\rm N} = \frac{P_2}{\omega} \tag{21}
$$

ActiveServo Einstellungen

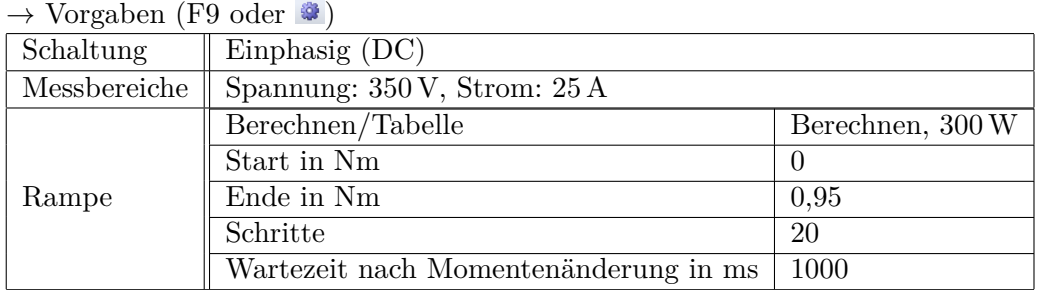

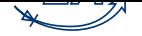

Aufnahme der Kennlinie *I*<sup>f</sup> und *n* in Abhängigkeit von *R*<sup>f</sup>

Erforderliche Einstellungen:

- Bremse: Mode "Torque Control"
- Feldsteller: Minimalwert  $(0\Omega,$  entsprechend der Bemessungsspannung Erregerfeld)
- Gleichstromversorgungsgerät: 220 V (von *U*A)

## Versuchsdurchführung:

- Schalten Sie die Gleichstromversorgung ein!
- Variieren Sie den Wert $R_3$  des Feldstellers in 3 Stufen!
- Messen Sie dabei jeweils den Erregerstrom *I*<sup>E</sup> !

Aufnahme der Kennlinien *n* in Abhängigkeit von *M* mit Hilfe der Software "ActiveServo"

Erforderliche Einstellungen:

- Feldsteller: Minimalwert  $(0\Omega,$  entsprechend der Bemessungsspannung Erregerfeld)
- Gleichstromversorgungsgerät:  $220 \text{ V}$  (von  $U_A$ )

Versuchsdurchführung:

- Starten Sie die Software "ActiveServo" (schaltet Bremse in "PC Mode")!
- Wählen Sie im Menü Einstellung *→* Betriebsart *→* Momentenregelung!
- Der Motor soll bis zu seinem Bemessungsdrehmoment belastet werden!
- Beschriften Sie das Diagramm!
- Es werden nacheinander 3 Kennlinien für 3 Werte *R*<sup>f</sup> des Feldstellers R3 aufgenommen, jeweils bei 2600min*−*<sup>1</sup> , 2700min*−*<sup>1</sup> und 2800min*−*<sup>1</sup> .
- Exportieren Sie nach erfolgter Messung das erstellte Diagramm mit den 3 Kennlinien!

## ActiveServo Einstellungen

*→* Vorgaben (F9 oder )

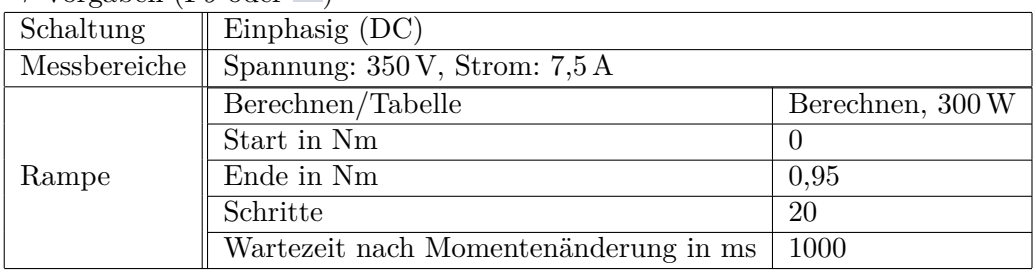

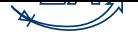

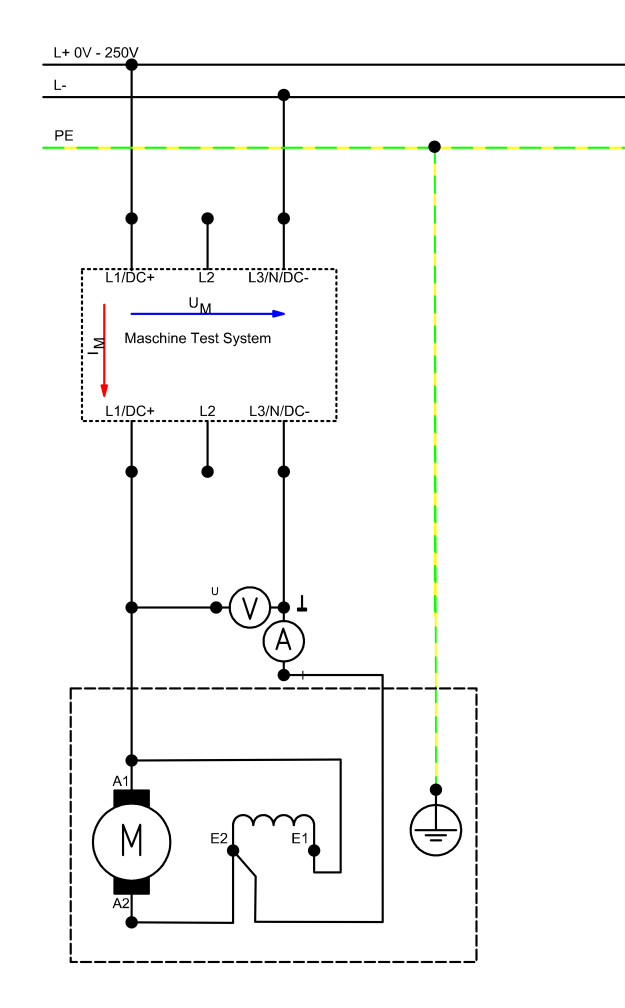

<span id="page-15-1"></span>Abbildung 8: Schaltplan Gleichstromnebenschlussmotor "Belastungskennlinie"

6.1.4 Belastungskennlinie

Aufbauplan: "Belastungskennlinie"

- <span id="page-15-0"></span>• Bauen Sie die Schaltung nach Schaltplan (Abbildung 8) auf!
- Integrieren Sie einen Strom- und Spannungsmesser in den Anker-/ Erregerkreis!
- Schalten Sie auch die Bremse ein! Der Motor wird da[be](#page-15-1)i nicht belastet.

Hinweis: Die Einstellung des Gleichstromversorgungsgerätes kann nur bei angeschlossenem Motor erfolgen!

Aufnahme der Belastungskennlinien des Motors mit Hilfe der Software "ActiveServo"

Erforderliche Einstellungen:

• Gleichstromversorgungsgerät: 220 V (von *U*A)

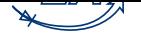

Versuchsdurchführung:

- Stellen Sie vor der Messung die Bemessungsdaten der Erregerwicklung mit Hilfe des Feldstellers R3 ein! Regeln Sie, wenn nötig, nach!
- Starten Sie die Software "ActiveServo" (schaltet Bremse in "PC Mode")!
- Wählen Sie im Menü Einstellung *→* Betriebsart *→* Momentenregelung!
- Der Motor soll bis zu seinem Bemessungsdrehmoment belastet werden.
- Beschriften Sie das Diagramm!
- Folgende Parameter sollen aufgenommen werden: Der Wirkungsgrad  $\eta(M)$ , der Ankerstrom  $I_A$ , die abgegebene Leistung *P*<sup>2</sup> und die Drehzahl *n*(*M*)
- Bevor Sie die Messung starten, müssen Sie noch die Frage nach dem Bemessungsdrehmoment beantworten, welches Sie in dem Versuch "Drehzahlsteuerung" ermittelt haben!
- Exportieren Sie das erstellte Diagramm nach erfolgter Messung!
- Ermitteln Sie aus dem Diagramm den höchsten Wirkungsgrad!
- Berechnen Sie das Bemessungsmoment!

# ActiveServo Einstellungen

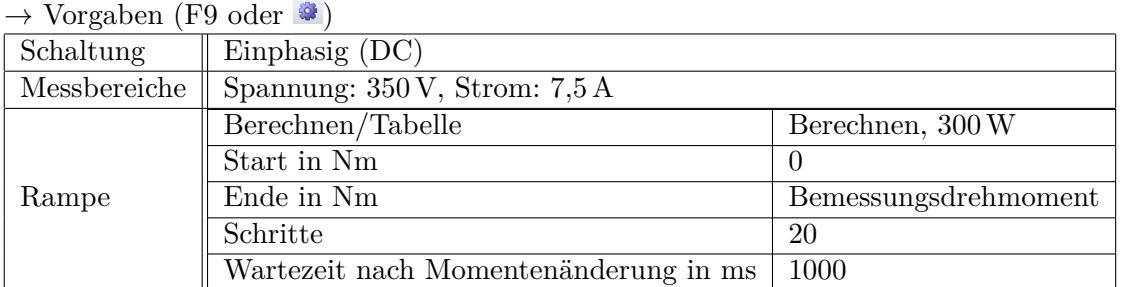

## 6.2 Gleichstromreihenschlussmotor

6.2.1 Beschalten und Anlassen

<span id="page-16-0"></span>Aufbauanleitung: "Beschalten und Anlassen"

- <span id="page-16-1"></span>• Bauen Sie die Schaltung nach Schaltplan (Abbildung 9) auf!
- Integrieren Sie einen Strom- und Spannungsmesser in den Motorkreis!
- Schalten Sie auch die Bremse ein! Der Motor wird da[be](#page-17-0)i nicht belastet.

Hinweis: Die Einstellung des Gleichstromversorgungsgerätes kann nur bei angeschlossenem Motor erfolgen!

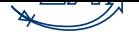

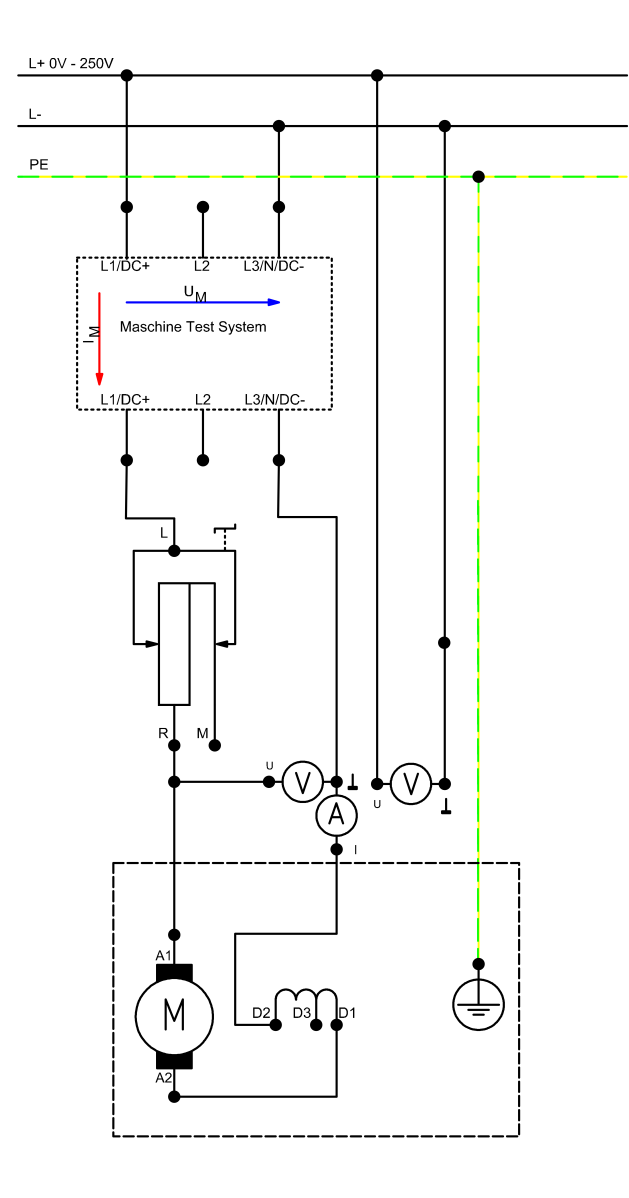

<span id="page-17-0"></span>Abbildung 9: Schaltplan Gleichstromreihenschlussmotor

Ermittlung des (Bemessungs-) Wirkungsgrades

Erforderliche Einstellungen:

- Bremse: Mode "Torque Control" (Hinweis: Die Bremse sollte in jedem Falle aktiv sein)
- Anlasser: Minimalwert  $(0\Omega)$
- Gleichstromversorgungsgerät: 220 V
- Multimeter-Messmethode: Arithmetischer Mittelwert ("Mean")

Versuchsdurchführung:

• Bremsen Sie den Motor bis zu seiner Bemessungsdrehzahl ab (Servobremse im manuellen Betrieb)!

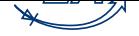

- Messen Sie dabei den Motorstrom!
- Merken Sie sich das dafür notwendige Bemessungsdrehmoment für den nächsten Aufgabenteil!
- Berechnen Sie aus den Bemessungsdaten und den gemessenen Größen den Wirkungsgrad des Motors!

Achten Sie darauf den Motor nicht ohne Belastung zu betreiben, da dieser sonst "durchgehen" könnte!

Aufnahme einer Belastungskennlinie (mit Anlasser) Erforderliche Einstellungen:

- Bremse: Mode "Torque Control" (Die Bremse sollte in jedem Falle aktiv sein)
- Anlasser: Minimalwert  $(0 \Omega)$
- Gleichstromversorgungsgerät: 220 V

Versuchsdurchführung:

- Bremsen Sie den Motor mit seinem 0,5-fachen Bemessungsdrehmoment ab!
- Verstellen Sie nun in 6 Stufen den Anlasser von 0 bis 100 % seines Maximalwertes (*≈* 47Ω)!
- Messen Sie dabei den Motorstrom und -spannung!
- Übertragen Sie die Messwerte in die Tabelle!

## 6.2.2 Belastungskennlinie

Aufbauanleitung: "Belastungskennlinie"

- <span id="page-18-0"></span>• Nutzen Sie weiter die Schaltung aus Abschnitt 6.2.1 (Abbildung 9)!
- Schalten Sie auch die Bremse ein! Der Motor wird dabei vorerst nicht belastet.

Hinweis: Die Einstellung des Gleichstromversorgun[gsgerä](#page-16-1)tes kann n[ur](#page-17-0) bei angeschlossenem Motor erfolgen!

Aufnahme der Belastungskennlinien des Motors mit Hilfe der Software "ActiveServo"

Erforderliche Einstellung:

- Bremse: "PC Mode"
- ActiveServo: Einstellung *→* Betriebsart *→* Drehzahlregelung
- Gleichstromversorgungsgerät: (Motorkreis) 220 V

## Versuchsdurchführung:

- Starten Sie die Software "ActiveServo"!
- Geben Sie, bevor Sie die Stromversorgung einschalten, zunächst in der Software eine Solldrehzahl von 3000min*−*<sup>1</sup> vor (Eingabefeld in der Symbolleiste), da dieser sonst "durchgehen"könnte! Die Bremse wird hierbei kurzzeitig als Antrieb genutzt.

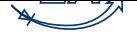

- Der Motor soll in 20 Schritten mittels der Rampenfunktion von 3000min*−*<sup>1</sup> auf 1600min*−*<sup>1</sup> abgebremst werden!
- Beschriften Sie die Diagramme!
- Im ersten Diagramm sollen folgende Parameter dargestellt werden: Der Motorstrom *I*(*n*), die Motorspannung  $U(n)$  und das Drehmoment  $M(n)$ .
- Im zweiten Diagramm sollen folgende Parameter dargestellt werden: Die aufgenommene elektrische und die abgegebene mechanische Leistung  $(P_1(n), P_2(n))$ , sowie der sich daraus ergebene Wirkungsgrad  $\eta(n)$ ).
- Exportieren Sie das erstellte Diagramm nach erfolgter Messung!
- Ermitteln Sie aus dem zweiten Diagramm den höchsten Wirkungsgrad!

ActiveServo Einstellungen

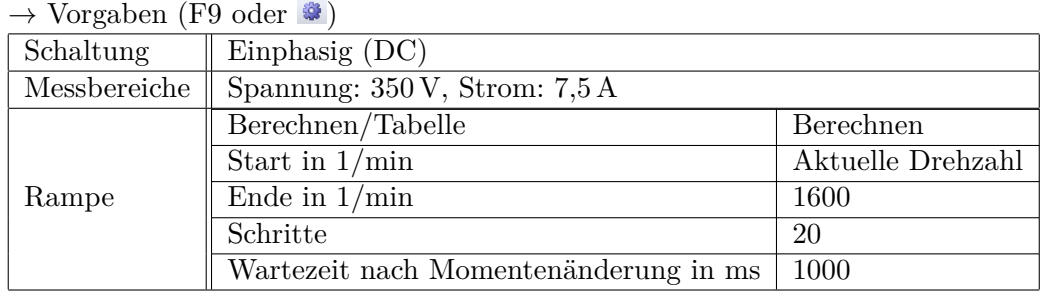

- 7 Verwendete Geräte
- <span id="page-19-1"></span><span id="page-19-0"></span>7.1 Universalwiderstand 300 W (CO3212-6W)

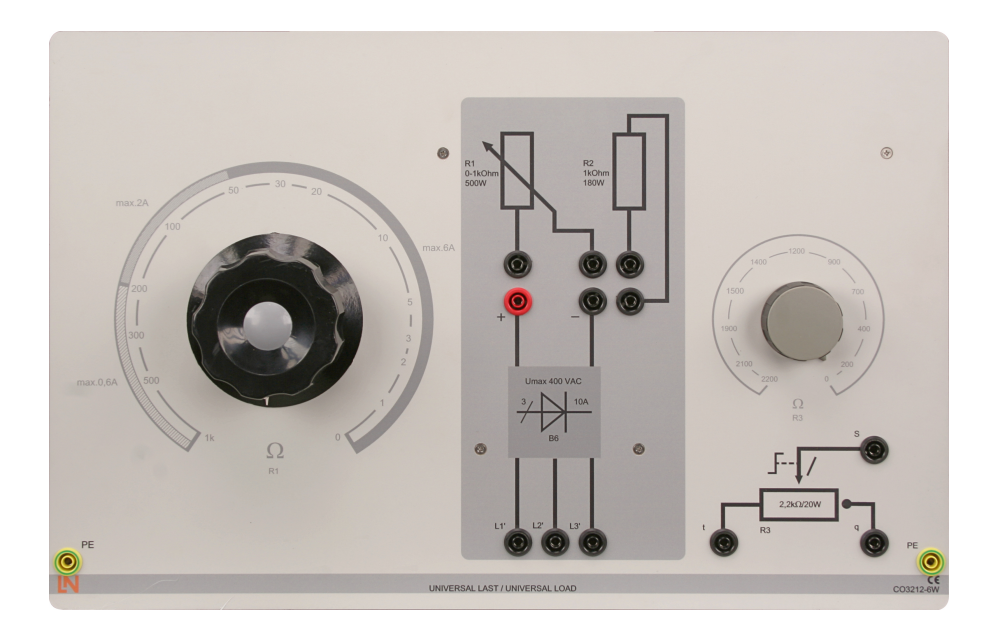

Abbildung 10: Universalwiderstand 300 W

<span id="page-19-2"></span>Der Universalwiderstand für 300 W Maschinen enthält einen stufenlos, einstellbaren Widerstand mit abgestufter Wicklung. Zusätzlich bietet er einen 1 kΩ Widerstand zur Erweiterung des Stellbereiches

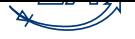

und einen einstellbaren 2*,*2 kΩ Widerstand. Zur Verwendung bei Drehstrom bietet das Modul einen Gleichrichter. Der Widerstand ist mit folgenden Motoren und Generatoren einsetzbar:

- Gleichstrommotoren als Feldsteller und Anlasswiderstand
- Gleichstromgeneratoren als Feldsteller und Lastwiderstand
- Drehstrommotoren für den Sanftanlauf in KUSA-Schaltung
- Schleifringläufermaschinen als Anlasswiderstand
- Synchrongeneratoren als Lastwiderstand

## Technische Daten

Widerstand:  $1\Omega - 1k\Omega$ ; max. 500 W

- Strom:
- $0\Omega$  500 $\Omega$  max. 6 A
- $51\Omega$   $200\Omega$  max.  $2\text{ Å}$
- 201Ω 1kΩ max.  $0.6$  A
- Widerstand:  $1 \text{k}\Omega$ ; max. 180 W zur Erweiterung des Stellbereichs
- Widerstand: 0...2*,*2 kΩ
- Abmessungen:  $297 \,\mathrm{mm} \times 456 \,\mathrm{mm} \times 210 \,\mathrm{mm}$  (HxBxT)
- Gewicht:  $8.3 \text{ kg}$
- 7.2 Servo-Maschinenprüfstand (CO3636-6V / CO2663-6V)

<span id="page-20-0"></span>Der Servo-Maschinenprüfstand ist ein komplettes Prüfsystem zur Untersuchung elektrischer Maschinen und Antriebe. Er besteht aus dem digitalen Steuergerät, einer Bremse und der Software ActiveServo. Ferner lassen sich mit dem System manuelle und automatische Synchronisation durchführen.

#### Steuersystem

- Dynamischer und statischer Vier-Quadranten-Betrieb
- 10 wählbare Betriebsarten / Arbeitsmaschinen-Modelle (Drehmomentenregelung, Drehzahlregelung, Schwungmasse, Hubantrieb, Roller / Kalander, Lüfter, Kompressor, Wickelantrieb, frei definierbare zeitlich abhängige Last, manuelle und automatische Netzsynchronisation)
- Integrierter galvanisch getrennter Messverstärker für Strom- und Spannungsmessung
- Anzeige von Drehzahl und Drehmoment
- Vier-Quadranten-Monitor
- USB-Schnittstelle
- Thermische Überwachung der zu prüfenden Maschine
- Überprüfung auf gesteckte Wellenabdeckung

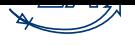

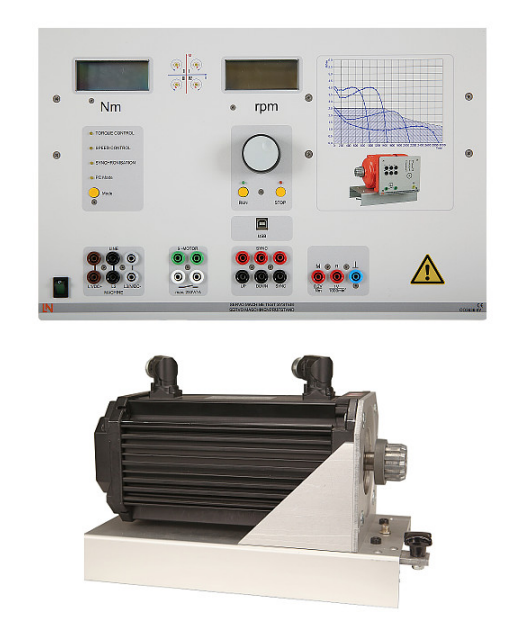

Abbildung 11: Servo-Maschinenprüfstand

- <span id="page-21-0"></span>• Anschlussspannung: 400 V, 50 Hz
- Maximale Ausgangsleistung: 4 kVA
- Abmessungen:  $297 \,\mathrm{mm}$  x  $460 \,\mathrm{mm}$  x  $420 \,\mathrm{mm}$  (HxBxT)
- Gewicht:  $13.3 \text{ kg}$

Die Bremse bildet ein selbstgekühlter Asynchronservo mit Resolver. Der Anschluss für Motor- und Geberzuleitung erfolgt über verpolungssichere Steckverbinder. Die Maschine ist thermisch überwacht und bildet mit dem Steuergerät ein drift- und kalibrierfreies Antriebs- und Bremssystem.

Technische Daten Servo

- Maximaldrehzahl: 4000min*−*<sup>1</sup>
- Maximales Drehmoment 10 Nm
- Temperaturüberwachung: kontinuierlicher Temperatursensor (KTY)
- Resolver Auflösung: 65536 Impulse / Umdrehung
- Abmessungen:  $275 \,\mathrm{mm} \times 210 \,\mathrm{mm} \times 210 \,\mathrm{mm}$  (BxHxT)
- Gewicht: 6 kg

#### Software ActiveServo

ActiveServo ist ein Programm zur Kennlinienaufnahme von Maschinen und zur statischen und dynamischen Arbeitspunktbestimmung. Es lassen sich 7 verschiedene Lastmaschinen (Schwungmasse, Pumpe, Kalander, Hubantrieb, Kompressor, Wickelantrieb, frei parametrierbare zeitabhängige Last) einstellen und parametrieren. Besonderheiten:

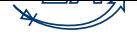

- Messung, Berechnung und grafische Darstellung der mechanischen und elektrischen Größen
- (Drehzahl, Drehmoment, mechanische Leistung, Strom, Spannung, Wirk-, Schein-, Blindleistung, Wirkungsgrad, Leistungsfaktor)
- Simultane Darstellung von gemessenen und berechneten Größen (z.B. direkte Anzeige des Wirkungsgrades)
- Messung von Strom und Spannung (als Effektivwert auch bei nicht sinusförmigen Größen)
- Drehzahl- oder drehmomentgeregelter Betrieb
- Aufzeichnung der Größen über die Zeit
- Vorgabe von Grenzwerten für Drehzahl oder Drehmoment zur Vermeidung von unzulässigen Belastungen des Prüflings
- Betrieb über alle vier Quadranten (Anzeige des generatorischen Drehmomentes)
- Frei definierbare Rampenfunktion zur PC-gesteuerten Durchführung von Belastungsversuchen
- Darstellung der Kennlinien mehrerer Versuche zur Verdeutlichung von Parameteränderungen
- Export der Grafiken und der Messwerte
- 32-Bit-Version für Windows
- 7.3 Netzspannungsversorgung (CO3212-5U)

Netzspannungsversorgung für Gleich- Wechsel und Drehstrom und die Erregung von Synchronmaschinen. Die Netzversorgung ist speziell auf die Verwendung mit elektrischen Maschinen abgestimmt.

#### <span id="page-22-0"></span>Technische Daten

- Drehstrom: L1, L2, L3, N auf Sicherheitsbuchsen 4 mm
- Gleichstrom: 0 V...240 V(DC) variabel, stabilisierte und elektronisch gegen Überlast und Kurzschluss geschützt
- Ausgangsstrom: 3 A...10 A (einstellbare Strombegrenzung)
- Zweite Gleichspannung 210 V(DC), 6 A fest
- Schutzeinrichtungen:
- Motorschutzschalter einstellbar von 6,3 A...16 A
- Unterspannungsauslöser
- Sicherheitsabschaltung

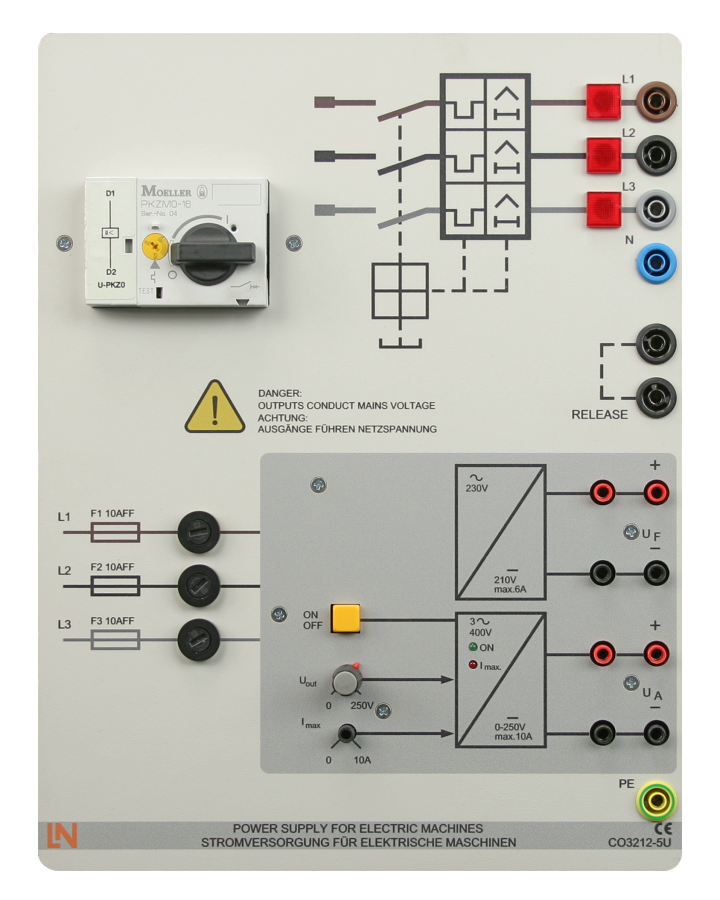

Abbildung 12: Netzspannungsversorgung

## 7.4 Gleichstrommotor (SE2672-3D)

Bemessungsdaten (Typenschild)

<span id="page-23-0"></span>Die verschiedenen Bauarten einer Gleichstrommaschine, Reihenschluss, Nebenschluss und Doppelschluss, sind in der Gleichstrommaschine SE2672-3D vereint und können über das Klemmbrett verdrahtet werden. Eine solche Mehrfunktionsmaschine ist in der Praxis nicht üblich. Daher unterliegt die Angabe der Bemessungsdaten für Strom, Leistung und Drehzahl der Bauarten keiner Normung. Die Bemessungsdaten der Bauarten sind in der nachfolgenden Reihenfolge angegeben:

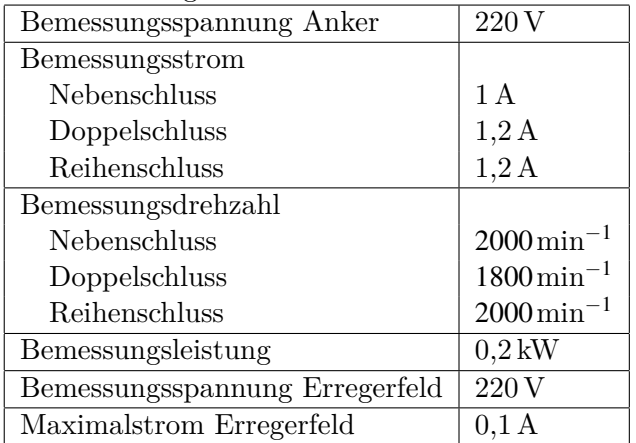

Eine Fremderregung der Gleichstrommaschine, Wicklungsbezeichnung F1- F2, wird über die Nebenschluss-Wicklung E1 - E2 verdrahtet

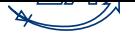

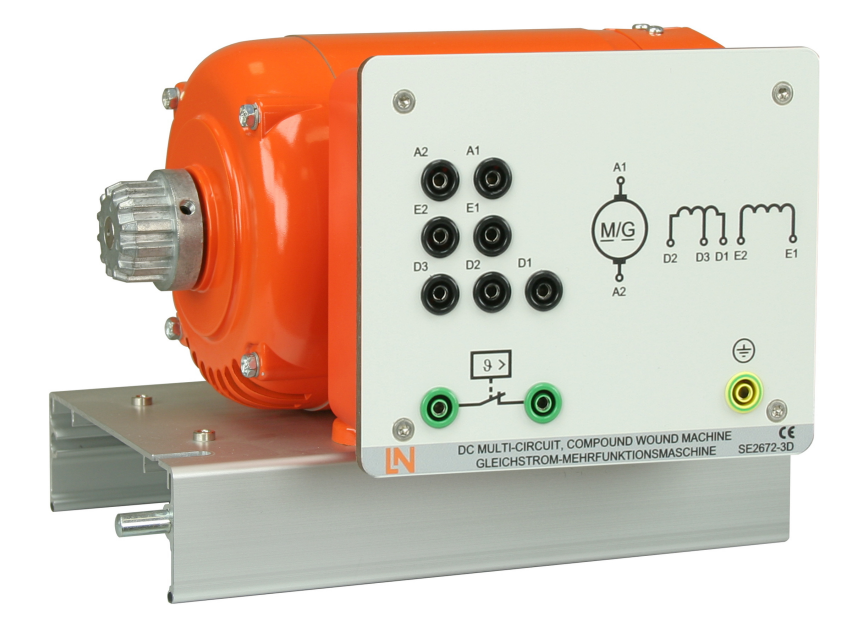

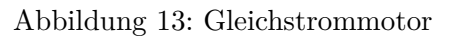

7.5 Analog-Digital-Multimeter (CO5127-1Z)

## Technische Daten

- <span id="page-24-0"></span>• Messgrößen:
	- Spannung
	- Strom
	- Wirkleistung
	- Scheinleistung
	- Blindleistung
	- Cosinus  $\varphi$
- Schutzklasse II
- Schnittstellen:
	- USB
	- RS232

7.6 Allgemeine Hinweise zur Handhabung der Geräte

- Den festen Sitz der Rändelschrauben am Motorfuß und der Kupplungsmanschette an der Motorwelle kontrollieren!
- Wellen- und Kupplungsabdeckungen verwenden!
- Ein zu langer Betrieb von Maschinen in hohen Belastungszuständen führt zu erheblicher Erwärmung der Maschinen!
- Der Extremfall Stillstand der Maschine darf nur kurzzeitig auftreten!

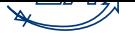

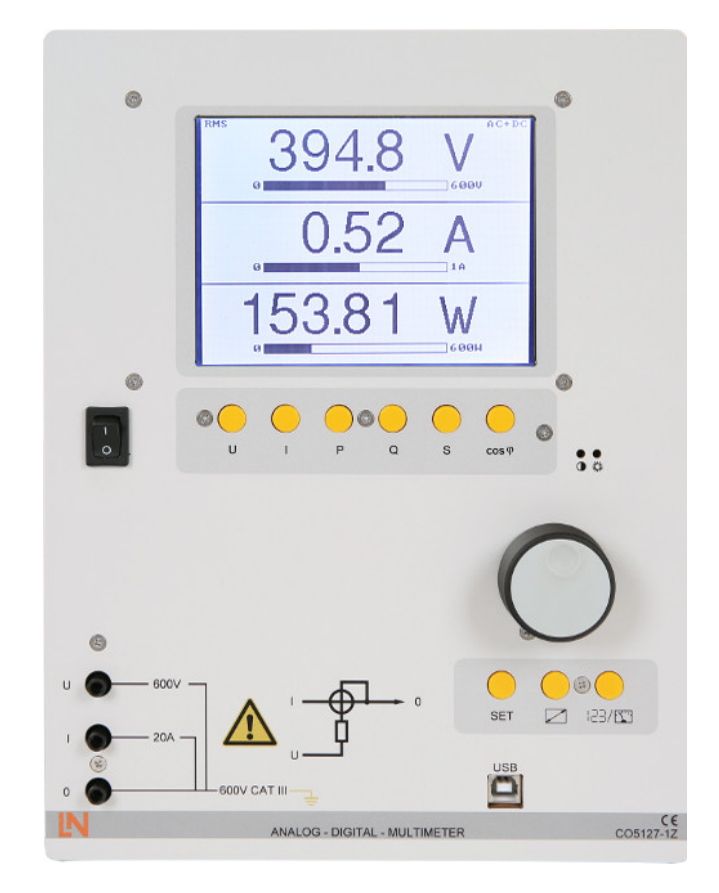

Abbildung 14: Analog/Digital-Multimeter

- Alle Maschinen besitzen Thermoschalter, die beim Überschreiten der zulässigen Betriebstemperatur ansprechen. Diese Schaltkontakte sind am Klemmbrett herausgeführt und müssen immer mit den entsprechenden Anschlussbuchsen am Netz- oder Steuergerät verbunden werden!
- Alle Messwerte wurden mit gebräuchlichen Messgeräten (vorwiegend Klasse 1,5) an der üblichen Netzspannung  $(230/400 \text{ V } +5\%/10\%, 50 \text{ Hz})$  mit Serienmaschinen aufgenommen. Die aufgenommenen Messwerte werden daher erfahrungsgemäß in einem Toleranzbereich von *±*15%, bezogen auf den angegebenen Messwert liegen.

# 8 Literatur

- 1. Müller, G. & Ponick, B. Elektrische Maschinen Grundlagen, Aufbau und Wirkungsweise, 10. Auflage, Wiley-VCH 2014
- 2. Riefenstahl, U. Elektrische Antriebstechnik, Verlag B.G. Teubner Stuttgart 2000
- 3. Böcker, J. Grundlagen der Elektrotechnik B, Skript zur Vorlesung